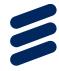

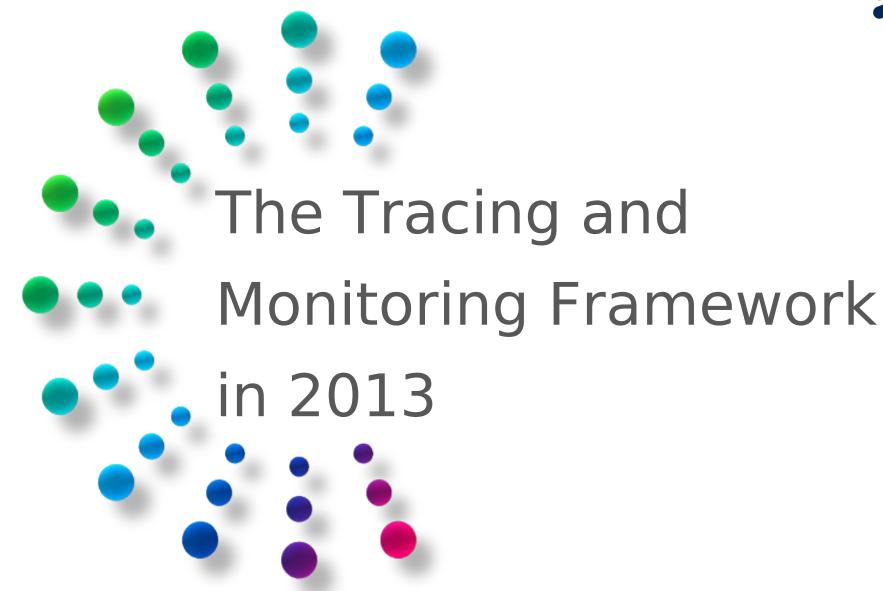

### What will we see today

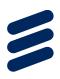

- > Review
  - Why a trace viewer?
  - What is Eclipse/TMF
- > Feature Recap
  - Developer features
  - User features
- > New Developments
  - New features
- > Trace Extensions
- > Upcoming features

# Why a Tracer or Trace Viewer

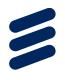

- Production Machine Troubleshooting: Tracing does not affect the program flow and can be used in the field.
- > Performance: know where your performance is lost, don't guess it.
- > **System understanding**: see the flow of a program to understand its functioning.

# What is Eclipse? TMF?

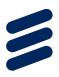

- > Eclipse is an IDE
- > TMF is the Tracing and Monitoring Framework
- > Eclipse-LTTng is the trace viewer for LTTng 2.x traces
- > Part of the Eclipse Linux Tools Project
- Mentor, Freescale, MontaVista, Intel, Google and more are using TMF

### Features for developers

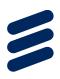

- A trace and event data model
- Extension point to add new trace types
- Reusable views and widgets
- Integration into common navigator framework of Eclipse (e.g. project explorer)
- > An event filter model
- Time window and event synchronization
- Generic state system
- Ability to hook own analysis tools

- Common Trace Format (CTF) parser v1.8.x
- Custom text & XML parser wizards (no code required!)
- > Documentation
- > Tested code!

# TMF/LTTng features

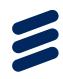

- TMF/LTTng viewer has many tools and views:
  - Detailed events
  - Filters
  - Search
  - Highlighting
  - Bookmarking
  - Histogram (event density)
  - Time Chart View
  - Statistics

- Sequence Diagram
- Trace aggregation by experiments (sets of traces)
- Integration into Project Explorer
- Environment Variables (CTF)
- Tracer Control (LTTng)
- Control Flow (LTTng Kernel)
- Resource (LTTng Kernel)

### Recent features

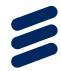

- Navigate to source model and call-site from event
- Support for multiple state systems per trace
- State system now drives statistics
- > Trace indexing progress / speed shown

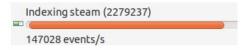

- Selected event details in Properties view
- > Process filtering in the control flow view(kernel)
- Support for LTTng Tools 2.1 (Tracer Control), 2.2 is waiting for 2.2
- Verbose trace error messages
- Call stack display vs time

## Event source navigation

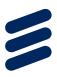

- Select CTF event in trace editor, and if available, the context menu will allow the user to:
  - Open the source code in C editor at line where trace event was created
  - Open in EMF editor the model element where trace event was created

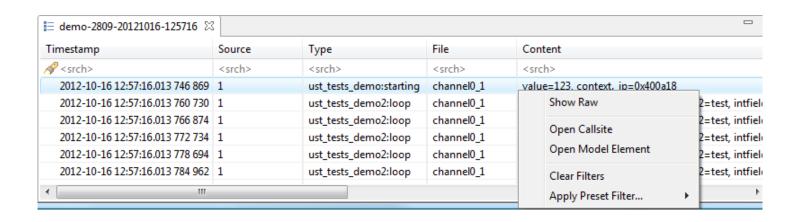

### Statistics

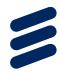

- > Shows number of events by type per trace
- Shows number of events by type in selected time range
- Customizable statistics per trace type
- > Fast computation thanks to state system

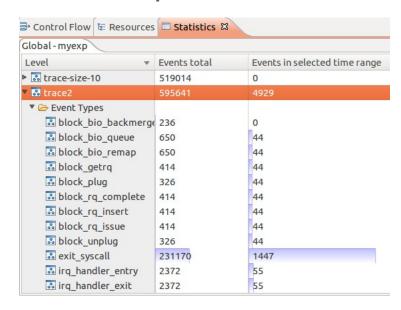

### **Tracer Control**

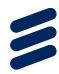

- Control the LTTng tracer on local or remote systems
- Works using RSE, SSH/SFTP (industry standard)
- Configure tracer, control trace session and import trace into projects
- Supports Kernel and UST
- Users do not need to go to the command line
- Configure event filtering at tracer level
- > Network streaming

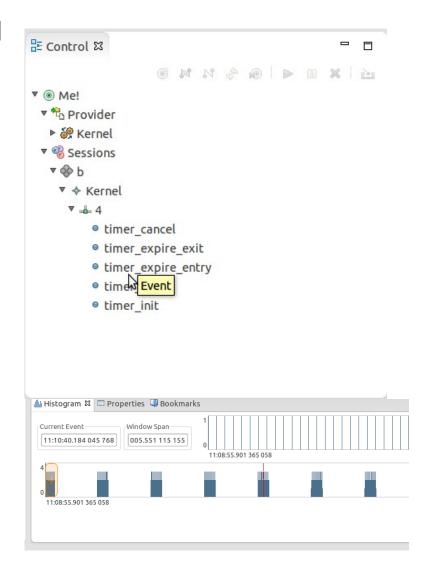

## CTF 1.8.2 support

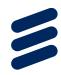

#### Support for call-sites added

 When the trace point is written, the code location is stored. It can be re-opened, allowing navigation between an event and the corresponding source code.

#### Support for models added

 A model site can be attached to a trace event, this feature allows back navigation from the trace to the model.

### Detailed error messages

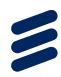

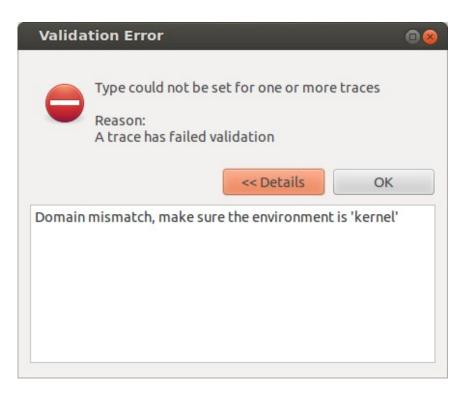

- Relays more information to users
- Helpful for developing your traces or seeing why your friend's trace didn't work.

# State System Support

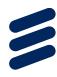

- State system abstracts events, analyses traces and creates models to be displayed
- Persistent on disk, does not need to be rebuilt between runs
- Allows fast (O(log n)) queries of state attributes by time or type
- Support for several state systems in parallel
- Supports multiple backends:
  - Full
  - In memory
  - Partial
- Each trace type can define its own state system (example)
  - TmfTrace (base class) defines a state system for statistics
  - LttngKernelTrace (specific) defines a state system for kernel traces

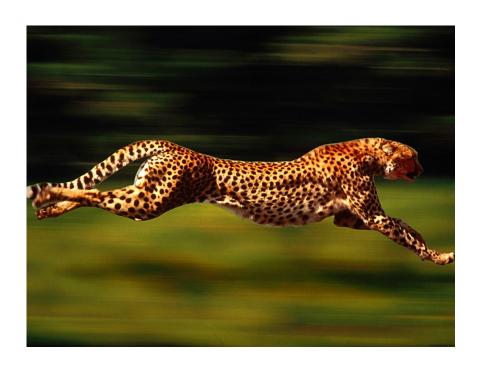

### **Trace Extensions**

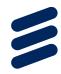

- GDB Tracepoint Analysis
  - Integrated with CDT Debug which supports creating of GDB Tracepoints and collection of tracepoint information
  - Visualization of GDB Trace Log in TMF
  - Synchronization of TMF with CDT Debug
  - Part of open source

# Upcoming features

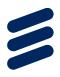

- > Trace synchronization of traces from multiple hosts
- Data driven state systems (Thanks to collaborators!)
- > Batch import trace wizard (So close!)
- Exporting of bookmarks
- > CTF Writer
- Live traces (reading and viewing while tracing is ongoing)
- New analysis views (ie: generic charts, latency, CPU usage, network usage, data x-y plots...)

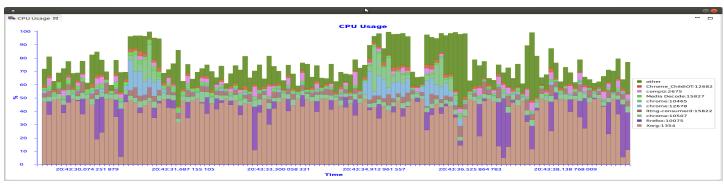

### Demo

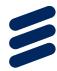

### REFERENCES

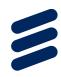

- > Download at http://www.eclipse.org
  - Git: http://git.eclipse.org/c/linuxtools/org.eclipse.linuxtools.git
  - User guide http://wiki.eclipse.org/Linux\_Tools\_Project/LTTng2/User\_Guide
  - Development Environment Setup
    http://wiki.eclipse.org/Linux\_Tools\_Project/LTTng\_Eclipse\_Plug-in\_Development
  - More instructions: http://lttng.org/eclipse
- > LTTng: http://lttng.org

#### Contact:

{matthew.khouzam|alexandre.montplaisir-gon.alves|patrick.tasse|marc-andre.laperle|bernd.hufmann} <at> ericsson.com

Or

Join us on mailing lists

Or

Chat

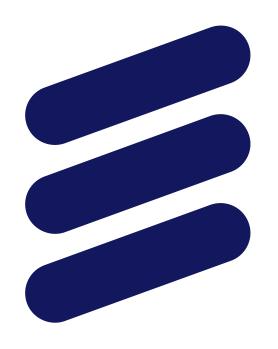

# **ERICSSON**